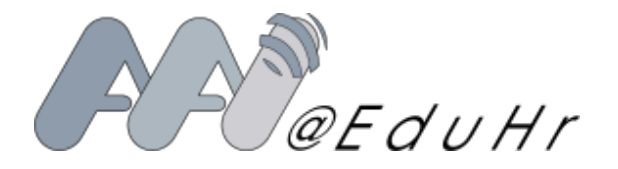

# Informacije i napomene o AAI@EduHr elektroničkom identitetu

- · Za sve informacije o Vašem elektroničkom identitetu možete pogledati [https://moj.aaiedu.hr](https://moj.aaiedu.hr/) ili <https://rektor.uniri.hr/ldap/user>
- Za promjenu zaporke elektroničkog identiteta možete pogledati <https://login.aaiedu.hr/promjenazaporke/> ili <https://rektor.uniri.hr/ldap/user> (izbjegavati hr. dijakritičke znakove)
- Obavijest o obradi osobnih podataka: [https://sic.uniri.hr/files/Dokumenti/Pravilnici/obavijest\\_o\\_privatnosti\\_idp-aai.pdf](https://sic.uniri.hr/files/Dokumenti/Pravilnici/obavijest_o_privatnosti_idp-aai.pdf)
- Odluka o prihvatljivom korištenju CARNet mreže (verzija 4.0, 15.06.2012.): <ftp://ftp.carnet.hr/pub/CARNet/docs/rules/CDA0035.pdf>
- Za svu službenu komunikaciju trebate koristiti svoju službenu email adresu
- Nakon isteka temeljne povezanosti s ustanovom, možete očekivati ukidanje elektroničkog identiteta a time i nepovratno brisanje svih na njega vezanih podataka stoga se molite da o tome vodite brigu i svoje podatke spašavate pravovremeno

# Informacije o povezanim osnovnim uslugama pod ingerencijom SICa

# WEBMAIL, MICROSOFT TEAMS, OFFICE 365

- Pravila prihvatljivog korištenja O365: [https://sic.uniri.hr/files/Dokumenti/Pravilnici/pravila\\_prihvatljivog\\_korisstenja\\_O365.pdf](https://sic.uniri.hr/files/Dokumenti/Pravilnici/pravila_prihvatljivog_korisstenja_O365.pdf)
- Webmail: [https://outlook.office.com](https://outlook.office.com/)
- Microsoft Teams: [https://teams.microsoft.com](https://teams.microsoft.com/)
- Office 365: [https://portal.office.com](https://portal.office.com/)
- Korisnička oznaka za djelatnike i vanjske suradnike: identifikator@uniri.hr
- Korisnička oznaka za studente: identifikator@student.uniri.hr
- Usluge su dostupne djelatnicima, vanjskim suradnicima i studentima
- Napomena: Za svaki novi korisnički račun stvoren do 18h, Office 365 usluge postaju aktivne isti dan od 22h
- Napomena: Prilikom svake promjene zaporke postojećeg računa, nova zaporka u Office 365 postaje aktivna 30 minuta nakon promjene

## PORTAL ZA DJELATNIKE

- Pristupni URL: [https://portal.uniri.hr](https://portal.uniri.hr/)
- · Pristupni URL sučelja za unos: <https://spapp.uniri.hr/osobniportfelj>
	- Korisnička oznaka: identifikator@uniri.hr
- Usluga je dostupna djelatnicima
- Napomena: Za ispravno funkcioniranje portala potrebno je ispravno evidentirano zaposlenje od strane kadrovske službe članice

### ISVU STUDOMAT

- Pristupni URL: <https://www.isvu.hr/studomat>
- Korisnička oznaka: identifikator@uniri.hr
- Usluga je dostupna studentima

## MERLIN SUSTAV ZA E-UČENJE

- Pristupni URL: [https://moodle.srce.hr](https://moodle.srce.hr/)
- Korisnička oznaka: identifikator@uniri.hr

### SVEUČILIŠNI SHAREPOINT PORTAL

- Pristupni URL: [https://uniri.sharepoint.com](https://uniri.sharepoint.com/)
- Korisnička oznaka za djelatnike i vanjske suradnike: identifikator@uniri.hr
- Korisnička oznaka za studente: identifikator@student.uniri.hr
- Usluga je dostupna djelatnicima, vanjskim suradnicima i studentima
- Napomena: Za svaki novi korisnički račun stvoren do 18h, Office 365 usluge postaju aktivne isti dan od 22h
- Napomena: Prilikom svake promjene zaporke postojećeg računa, nova zaporka u Office 365 postaje aktivna 30 minuta nakon promjene
- Napomena: Dozvole unutar sharepointa ovise o administratorima sharepoint web mjesta

#### EDUROAM

• Preuzimanje postavki i upute možete pronaći na: [https://installer.eduroam.hr](https://installer.eduroam.hr/)

#### G SUITE FOR EDUCATION

• Više o usluzi možete pronaći na: <https://sic.uniri.hr/g-suite-for-education.html>